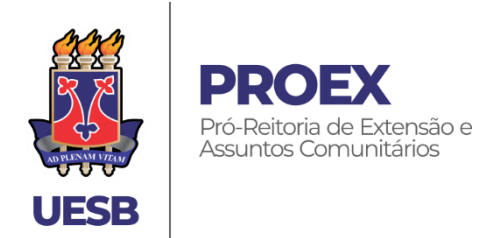

## **TUTORIAL PARA CADASTRO DE BOLSISTA DE EXTENSÃO APROVADOS JUNTO AO EDITAL 085/2023**

 *Deverá ser criado um Processo SEI para cada bolsista aprovado, com o memorando de solicitação da bolsa e os documentos do discente na ordem e na forma apresentada abaixo. O processo deve ser enviada dentro do prazo de inscrições previsto no edital, a saber: de 22 a 29/06/2023.*

## Iniciando o processo:

- Acesse o sistema SEI BA com seus dados de usuário (e-mail institucional) e senha pessoal; Clicar em "Iniciar Processo" (barra de comandos à esquerda); Escolha o Tipo de Processo: Credenciamento: Cadastro Especificação: *Bolsista de Extensão – Edital 085/2023* Interessados: *nome do discente* Nível de Acesso: *público* **Salvar**
	- 1. Inserindo o "**Memorando**"

Clicar no ícone "Incluir Documento" Escolha o Tipo de Documento: *Memorando* Descrição: Bolsa de Extensão Nível de Acesso: *público* **Salvar**

Clicar em Editar Conteúdo **de Santa Conforme Anexo VII** do Edital 85/2023) *Não se esqueça de assinar o documento eletronicamente.*

2. Inserindo os "**Documentos do Bolsista**" (juntar tudo em um único pdf na ordem do Edital 85/23, **Item 11.6**)

Clicar no ícone "Incluir Documento" Escolha o Tipo de Documento: *Externo* Tipo de Documento: *Documento de Identificação* Data do Documento: (*pode colocar a data que está sendo inserido no processo)* Número / Nome na árvore: *(não se aplica)* Formato: *Digitalizado nesta Unidade* Tipo de Conferência: *Documento Original ou Cópia Simples* Remetente: *unidade de lotação do proponente (uesb/rtr/sigla do departamento)* Interessado: *nome do discente*

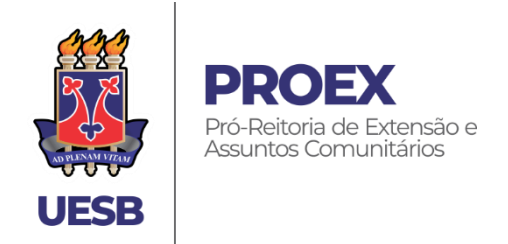

Nível de Acesso: *público Anexar arquivo*

**Salvar**

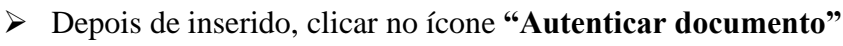

 Ao finalizar a inclusão dos documentos, conferir toda a documentação inserida na árvore de documentos do processo e clicar em **ENVIAR** processo, inserindo no campo da unidade de destino: **UESB/RTR/PROEX/GEAC/BOLSAS**

◆

## **Atenção:**

O discente deve realizar cadastro no Portal SEI (Usuário Externo) para que esteja habilitado a assinar o Termo de Compromisso e demais documentos necessários.

Dúvidas relacionadas à implementação da bolsa e cadastro SEI poderão ser esclarecidas por meio do e-mail: [geac.bolsista@uesb.edu.br](mailto:geac.bolsista@uesb.edu.br)